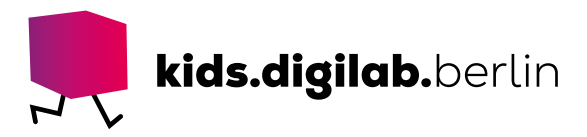

 $L$ 

# Starte mit dem Beamer

**Thema:** Technologie | **Zielgruppe:** Fach- und Lehrkräfte

# Bedienung des LG Beamer PF50Ks

In dieser Anleitung wird die einfache Bedienung des Beamers mit HDMI-Kabel und ohne Fernbedienung erläutert.

# Projiziere Bilder und Videos an die Wand!

### >EINFÜHRUNG

Der handliche Beamer ist vielseitig einsetzbar. Die Kinder können ein Bild, ein Video oder eine Anwendung auf dem Tablet, groß an die Wand geworfen, anschauen und besprechen, anstatt sich um einen kleinen Bildschirm zu drängen.

#### >MATERIAL

- LG Beamer PF50K
- Netzteil des Beamers
- iPad
- HDMI-Kabel
- Lightning-HDMI-Adapter

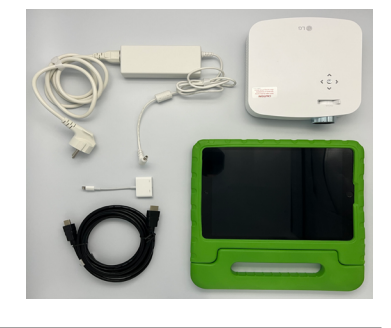

### >AKTIVITÄT

# Bereite den Beamer vor

Stell den Beamer auf eine stabile Unterlage, von der aus er an die Wand oder Projektionsfläche strahlen soll. Der Abstand zwischen der Projektion und dem Beamer sollte zwischen 70 Zentimetern und 3 Metern betragen. Nur in diesem Bereich kann das Bild scharf gestellt werden. Auf der Unterseite des Beamers ist ein verstellbarer Fuß, mit dem er leicht schräg ausgerichtet werden kann.

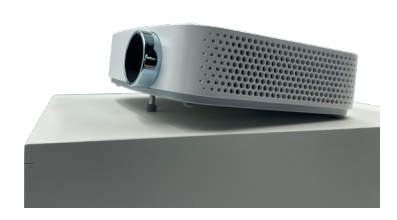

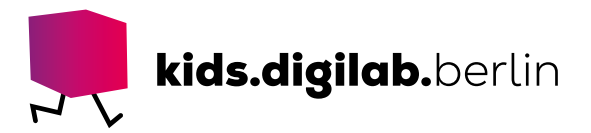

Steck den Stecker des Netzteils in eine Steckdose und den Hohlstecker in den Anschluss **DC IN** auf der Rückseite des Beamers. Stell den Schieberegler **ON/OFF** auf der Rückseite auf **ON**. Der Beamer geht nun in den Standby-Zustand. Die **Ein-/Aus**-Taste auf der Oberseite leuchtet rot.

# Schließ das iPad an

Verbinde das HDMI-Kabel mit dem Anschluss **HDMI 1** auf der Rückseite des Beamers. Verbinde das andere Ende des Kabels mit dem HDMI-Lightning-Adapter. Verbinde den Adapter mit dem iPad.

# Beginne mit der Übertragung

Drück die **Ein-/Aus**-Taste auf der Oberseite des Beamers. Sein Licht geht aus, und nach etwa 10 Sekunden erscheint ein Bild auf der Projektionsfläche. Schalt dein iPad ein. Nutz den Hebel **Fokus** an der Linse und stell das Bild scharf. Falls du Ton wiedergeben möchtest, stellst du die Lautstärke über die Pfeiltasten links und rechts auf der Oberseite des Beamers ein.

Drück die **Ein-/Aus**-Taste für 3 Sekunden, um den Beamer wieder auszuschalten. Schieb den Schieberegler auf der Rückseite auf **OFF**.

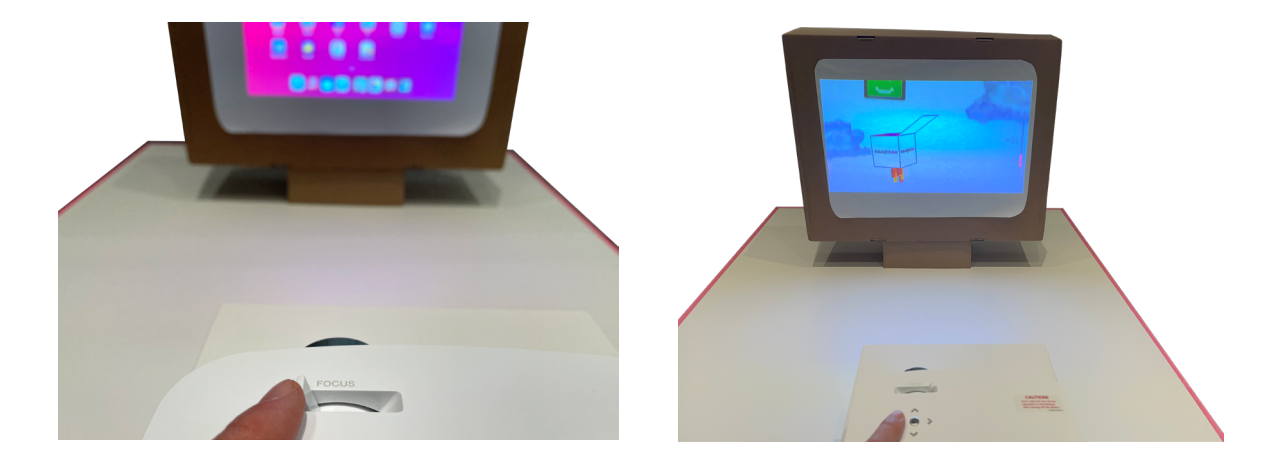

Bild scharf stellen. Lautstärke regeln.

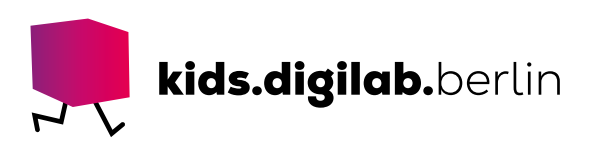

#### >TIPP

# Alles aus?

Vergewissere dich, dass der **ON/OFF**-Schalter auf der Rückseite des Beamers nach jeder Benutzung auf **OFF** steht. Das ist notwendig, wenn der Beamer eine Weile nicht genutzt oder transportiert wird.

# Keine Steckdose in der Nähe?

Der Beamer verfügt über einen integrierten Akku. Er wird aufgeladen, sobald das Netzteil angeschlossen ist. Ist der Akku voll aufgeladen, kann der Beamer bis zu 2,5 Stunden ohne Netzteil betrieben werden. So kann der Beamer auch an Orten ohne Steckdose verwendet werden, bei geeignetem Licht sogar draußen an einer Hausfassade.

## >SIEHE AUCH

- - [Link zur Video-Anleitung auf unserem YouTube-Kanal: Starte mit dem Beamer](https://www.youtube.com/watch?v=8IDJ6DjGIJw&list=PLsVL3NcQZbKJAKPUugLgrSvPYCAGMmI71&index=12)
- - [Gebrauchsanweisung des Herstellers](https://www.lg.com/de/support/products/documents/CineBeam%20PF50KS.pdf)
- - [Praxisanregung "Bilderbuchprojektionen"](https://kids.digilab.berlin/material-oer/bilderbuchprojektionen/)
- - [Praxisanregung "In der Welt von Tatu und Patu"](https://kids.digilab.berlin/material-oer/in-der-welt-von-tatu-und-patu/)

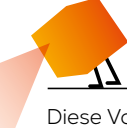

Diese Vorlage sowie viele weitere rechtefreie Lern- und Unterrichtsmaterialien (OER / CC BY SA 4.0) finden Sie auf unserer Webseite https://kids.digilab.berlin. Das kids.digilab.berlin im Deutschen Technikmuseum wird gefördert durch die Senatsverwaltung für Bildung, Jugend und Familie des Landes Berlin.

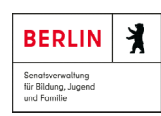

Stiftung<br>Deutsches Technikmuseum Berlin

 $\frac{8}{5}$ 

ş